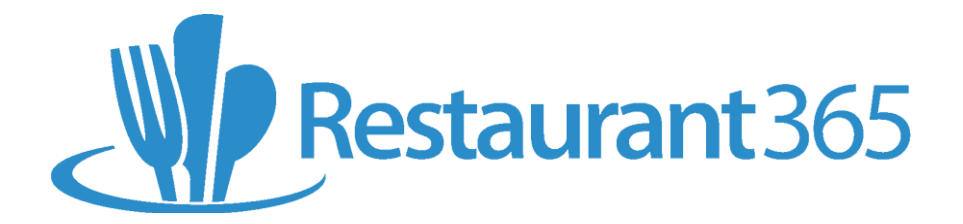

## **What to do if the DSS didn't import last night**

In the event that the Daily Sales Summary (DSS) does not automatically import following the close of the preceding daily sales, try the following steps before contacting Restaurant365 Support:

- 1) Ensure that the Back Office Computer is running
- 2) Ensure that the Back Office Computer has an active internet connection

If the computer was off, or the internet was down, the auto-import tool cannot run. Continue to the options listed below

## **Options:**

- **[Manually import the Daily Sales Summary via the Restaurant365 Auto-Import Tool](http://restaurant365training.com/daily-sales-summary-for-the-restaurant-manager/#upload)**
	- o **Note:** This option is only available on Non Cloud-based POS systems and may not be available for all users. If the Restaurant365 Auto-Import Tool cannot be found on the Back Office Computer the user will need to contact Restaurant365 Support, or wait until the next morning for the Auto-Import Tool to run again
- **[Wait for the Auto-Import Tool](http://restaurant365training.com/daily-sales-summary-for-the-restaurant-manager/#upload)** to run the following morning. Both the missing DSS and the current DSS will be imported at this time
- Contact **[Restaurant365 Support](mailto:support@restaurant365.net?Subject=Missing%20DSS%20&body=Restaurant365%20URL:%20%0D%0A%20%0D%0ALocation%20Name%20/%20Number:%20%0D%0A%20%0D%0ADate(s)%20of%20missing%20DSS(s):)** and request assistance in importing the missing sales. Include the following details:
	- o Restaurant365 URL: https://groupname.restaurant365.net
	- o Location Name / Number:
	- o Date(s) of missing DSS(s):